### www.iconATG.com

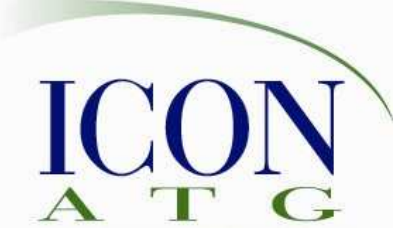

+1 636 530 7776 info@iconATG.com

# Test Planning and Execution with RQM

IBM® Rational® Quality Manager (RQM) is a web-based, centralized test management hub for business-driven software quality. It is an environment for software decision makers and quality professionals who seek a collaborative and customizable solution for test planning, workflow control and tracking and metrics reporting. Designed with distributed teams in mind, the web interface allows team collaboration regardless of location, providing real time project status and communication to all team members. RQM enables individuals and teams to provide:

- Stakeholder and team coordination
- Proactive risk management and decision-making
- Automated process workflow
- Protection of existing investments to deliver greater predictability
- Ongoing process improvements and analytics
- Test coverage optimization across environments

The course will prepare team members to apply features and best practices that support test management and execution with Rational Quality Manager.

You will learn how to plan and conduct testing using Rational Quality Manager.

#### Objectives:

Upon completion of this course, the students will have a comprehensive understanding of:

- 〈 Principles of test management with Rational Quality Manager
- 〈 Business-driven software test management
- 〈 Writing, reviewing, approving, and executing test plans
- 〈 Manual and Automated testing with RQM

#### Audience:

Testers, Quality and Test leads / managers, Business analysts, Project Managers

#### Prerequisites:

Experience in QA and Testing is beneficial as content assumes an understanding of testing concepts, familiarity with testing Windows and web-accessible applications.

#### Duration:

1 day

### www.iconATG.com

+1 636 530 7776 info@iconATG.com

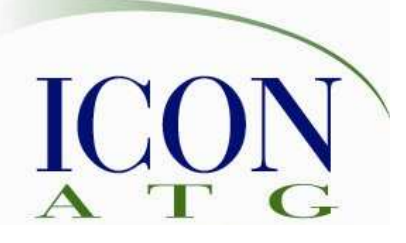

## Outline:

- 1. RQM Overview
	- Features
	- Work items
		- o Tasks, Defects
			- o Dashboard My Tasks
- 2. RQM Project and User Setup
	- New project considerations
		- o Admin | Jazz Project Admin
		- o Create Project Area
		- o Members
		- o Timelines
	- User roles
		- o Permissions
- 3. Developing a Test Strategy
	- Requirement support within RQM
		- o Internal
		- o RequisitePro
		- Requirements traceability
			- o Traceability Report
				- **By Plan**
				- **By Test Case**
		- Requirement coverage
			- o Plan requirements not covered
- 4. Creating a Test Plan
	- Test Plan content
		- o Summary, Objectives
		- o Requirements
		- o Test Cases
	- LAB: Create a test plan
	- Creating test cases
		- o Summary, Requirements
		- o Pre-, Post-conditions
		- o Expected Results
		- o Test Scripts
	- Creating test scripts (part 1)
		-
		- o Step<br>o Desc o Description<br>o Expected Re
		- **Expected Results**
- LAB: Create a test case
- Test plan review and approval
	- o Draft -> Ready for Review
	- o Formal Review
- 5. Manual Testing with RQM
	- Creating test scripts (part 2)
		- o Editing Scripts
		- o Inserting, Deleting Steps
		- o Reporting Steps
	- LAB: Create a test script
	- Keywords for manual testing
		- o Create Keyword
		- o Associate Script
	- LAB: Create and use a keyword script
- 6. Automated Testing with RFT
	- Keywords for test automation
	- The RQM adaptor
- 7. Defect reporting
	- Defect support within ROM o Create Defect
	- Defects for cross-server connected projects (RQM-RTC)
- 8. Agile and Acceptance Test Driven
	- Development (ATDD)
		- Using ROM in an agile development environment
		- LAB: Create acceptance tests
- 9. Managing the Test Effort
	- Running a test case
	- LAB: Run test cases
	- Running a test suite
- 10. Reporting Test Results
	- Dashboards
	- Test Execution Records
	- Status reports

Test Planning & Execution with RQM Prest Framing & Execution with RQM<br>
2 201994-2010 IconATG